#### Snimanje i obrada zvuka za virtualne zborske izvedbe

**Franjo Klinar, mag. muz.**

**GŠ. Pavla Markovca**

### 1) Snimanje

#### 2)Obrada zvuka

## 1) Snimanje

- Preporuka: koristiti matricu
	- a) Audio
	- b) Audiovizualna

#### a) Audio matrica

- Metronom <https://www.youtube.com/watch?v=KCx6a5I7imM>
- Instrumental
- Pjevana dionica <https://www.youtube.com/watch?v=GyBOdUG5ci0>

### b) Audiovizualna matrica (video)

- Notni zapis
- Dirigiranje

<https://www.youtube.com/watch?v=uFJcNqho21w>

- Najveća preciznost jednostavno sklapanje dionica
- Najviše mogućnosti: dinamika, agogika, fraziranje, itd.
- Minimalna oprema: mobitel i računalo

Produkcija videa:

Program "Fotografije" ("Photos") instaliran na računala dobivena od Ministarstva obrazovanja.

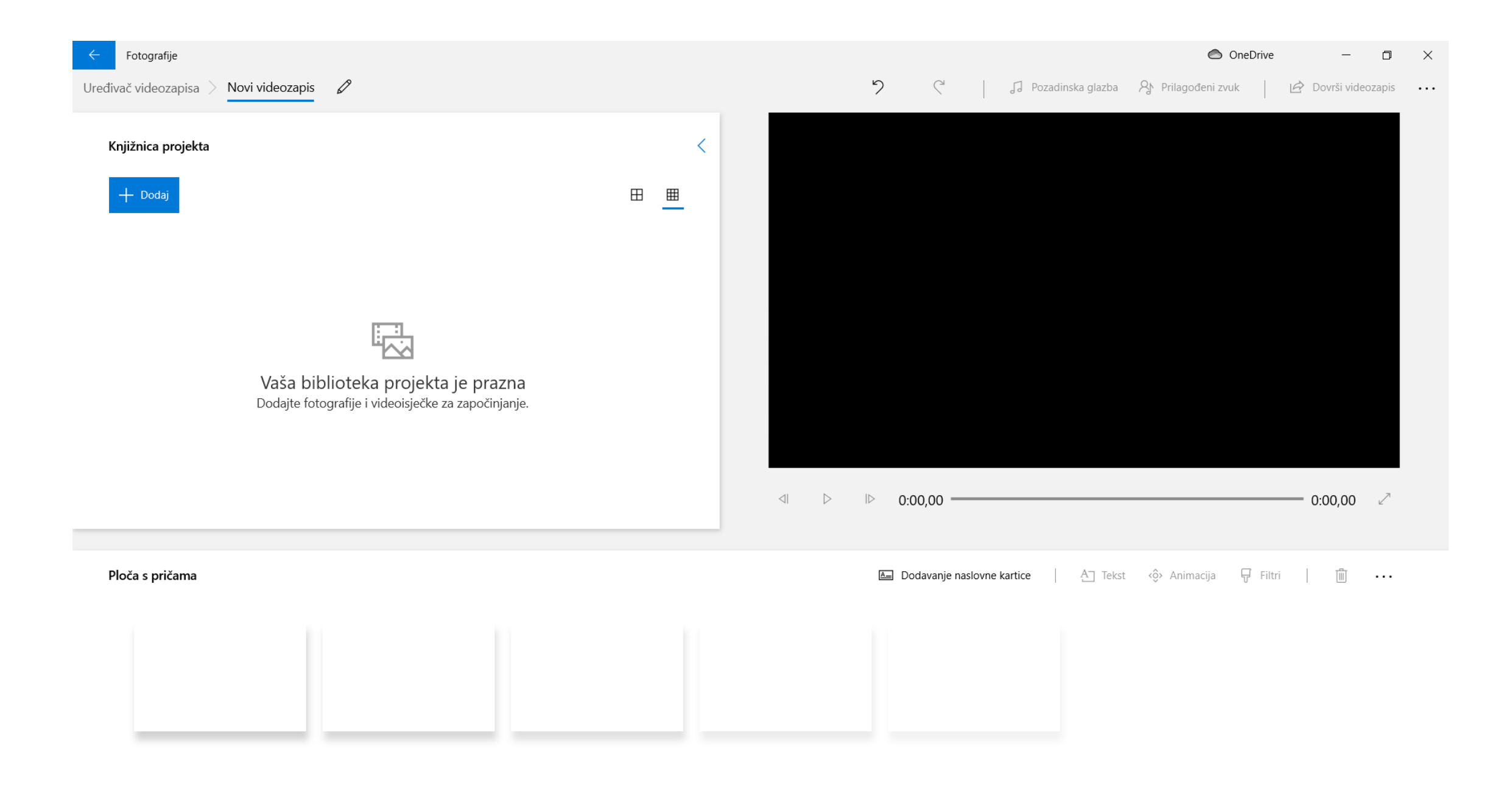

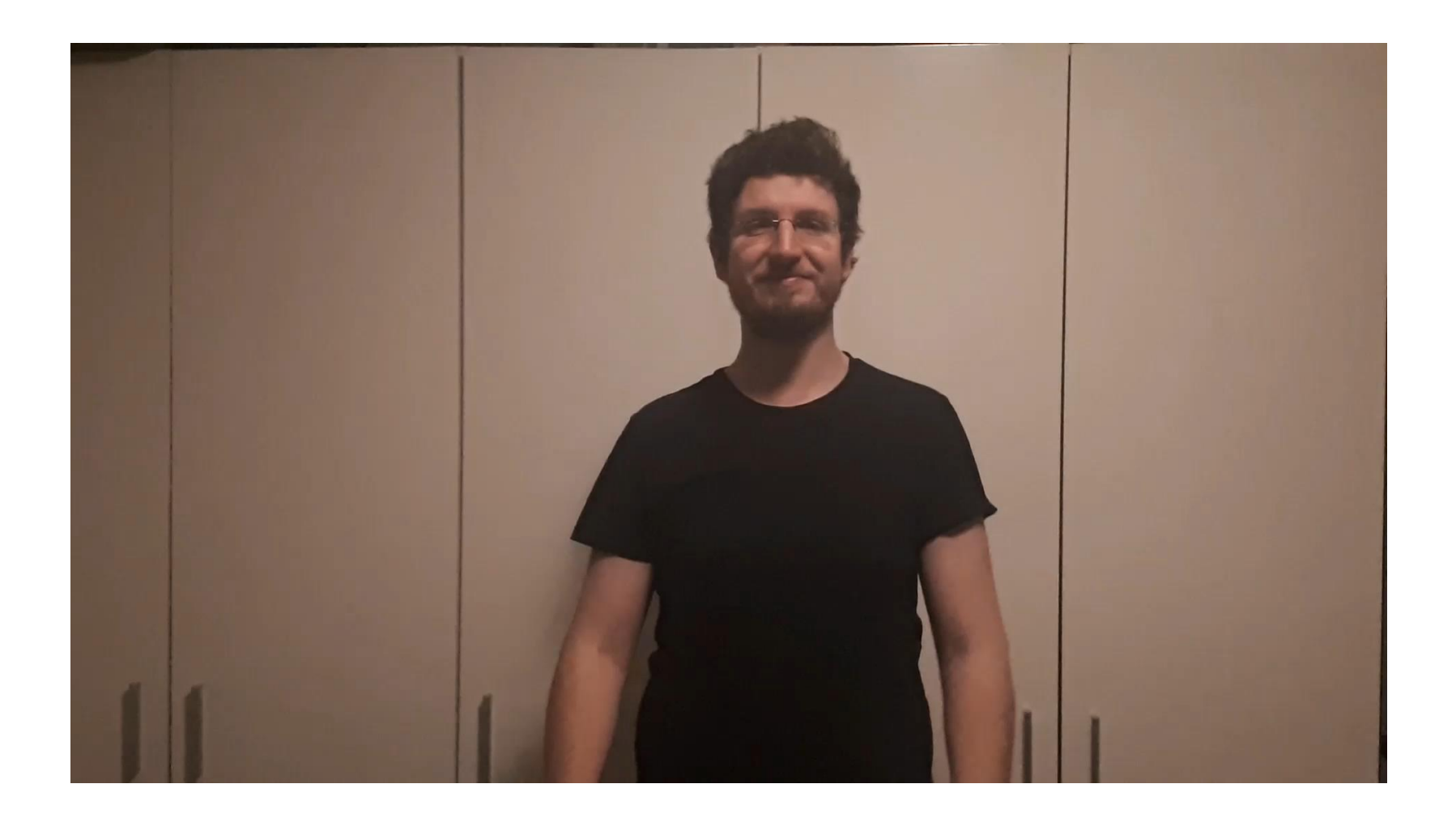

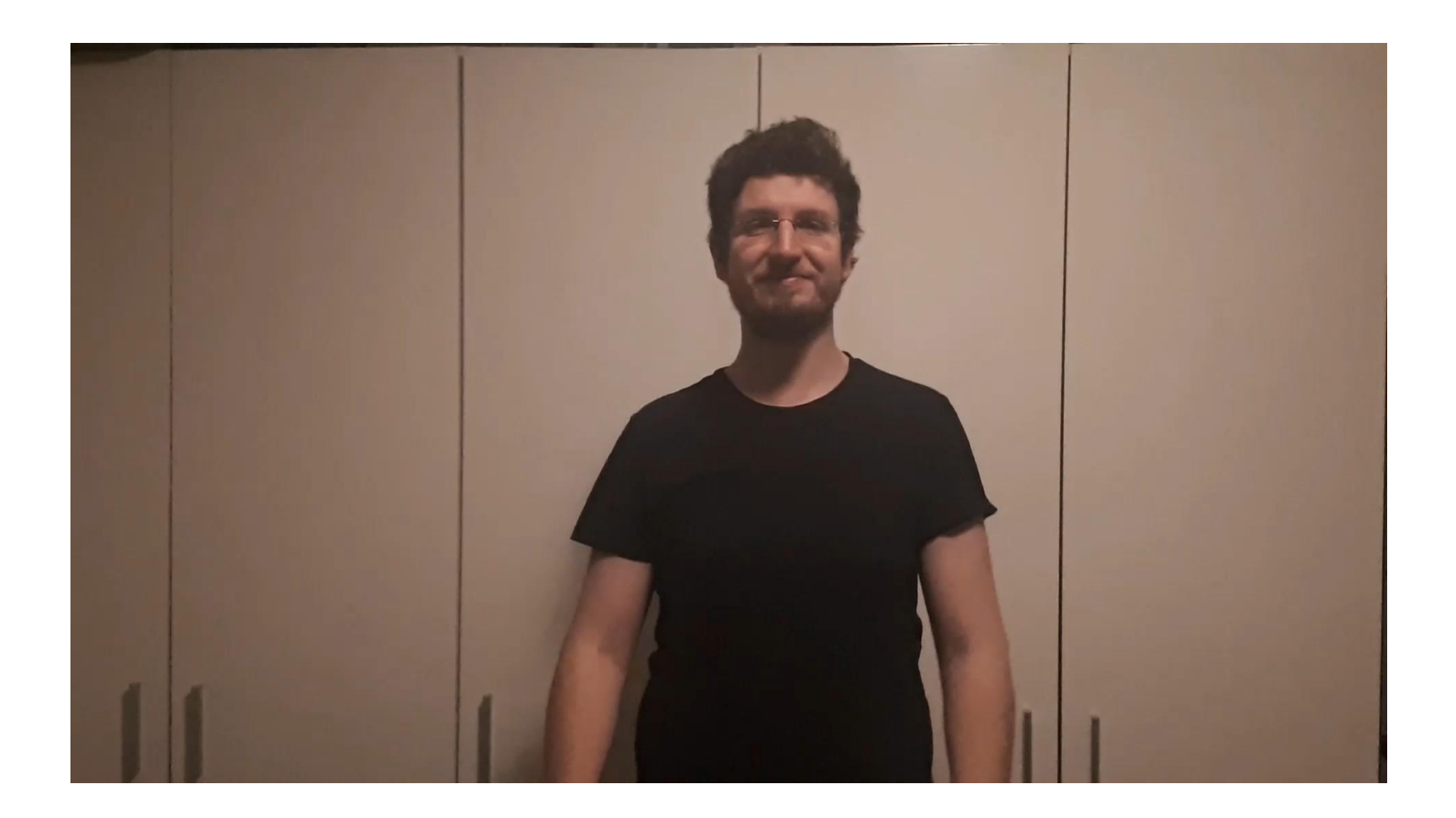

- Potrebna oprema za pjevače:
	- Računalo (vizual)
	- Slušalice (audio)
	- Mobitel (snimač)

### 2) Obrada zvuka

- Sinkronizacija audio zapisa
- Ravnoteža unutar dionice
- Ravnoteža svih dionica i završna obrada

#### Program Cubase 4

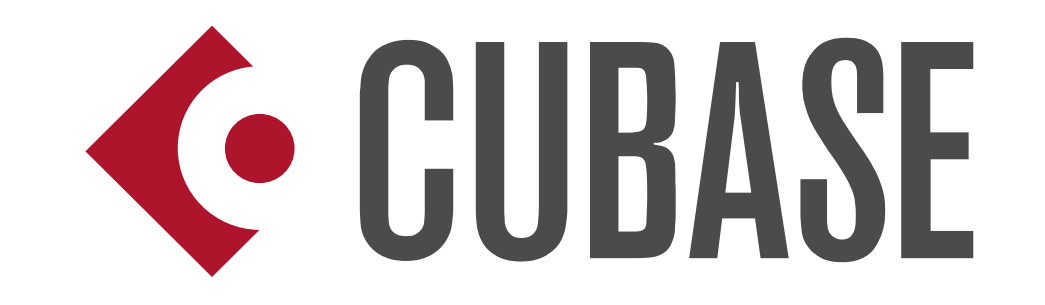

- Program za glazbenu produkciju
- Jednostavno sučelje standard
- Alternativni programi: DaVinci Resolve studio OcenAudio PreSonus Studio One (Artist)

#### Sinkronizacija audio zapisa

- Prema matrici
- Jednostavna "click and drag" metoda
- Uređivanje svake fraze samo počeci i krajevi

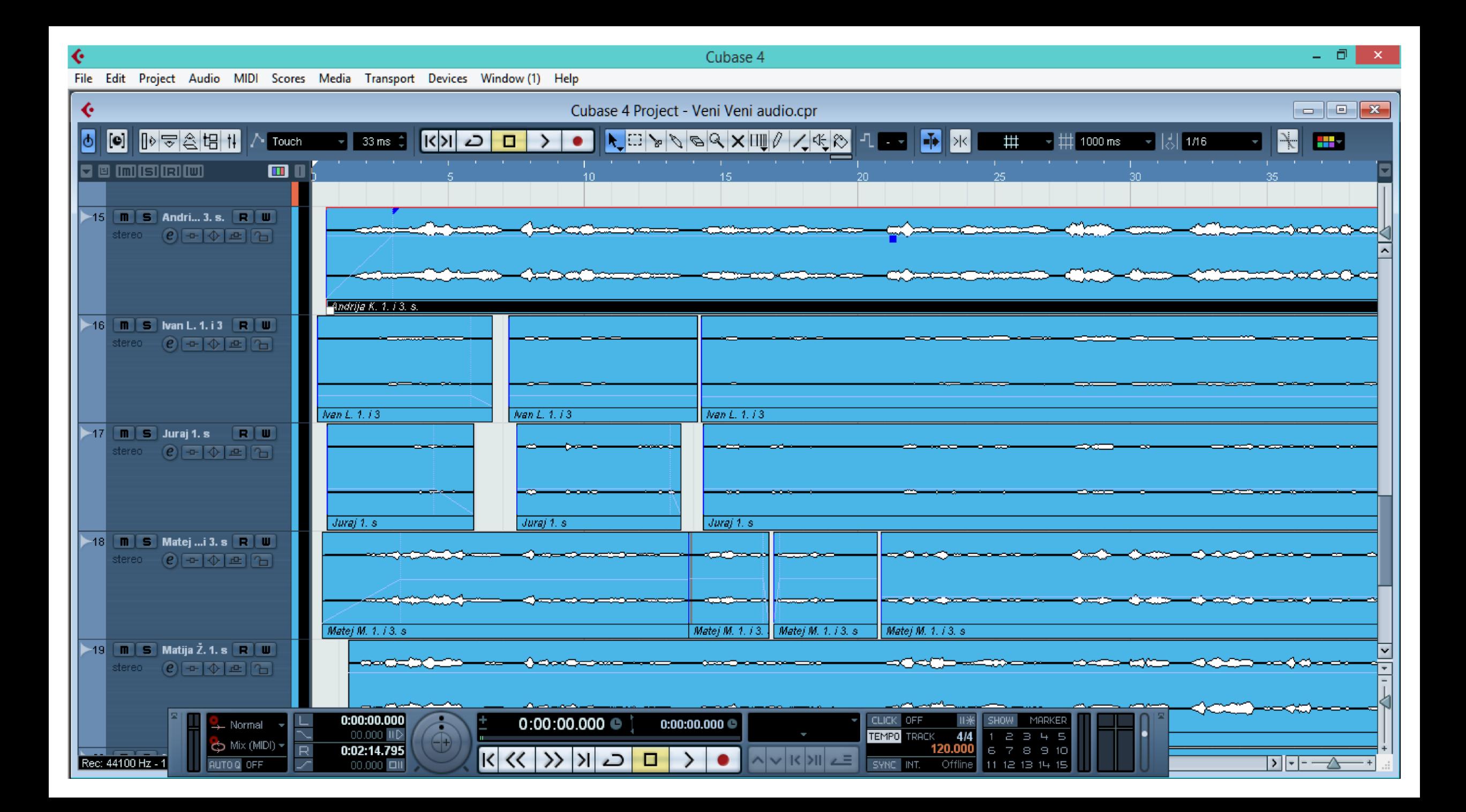

#### Ravnoteža unutar dionice

- Jačina i boja glasa
- Kvaliteta snimke
- Udaljenost od snimača
- · "Audio mixdown"

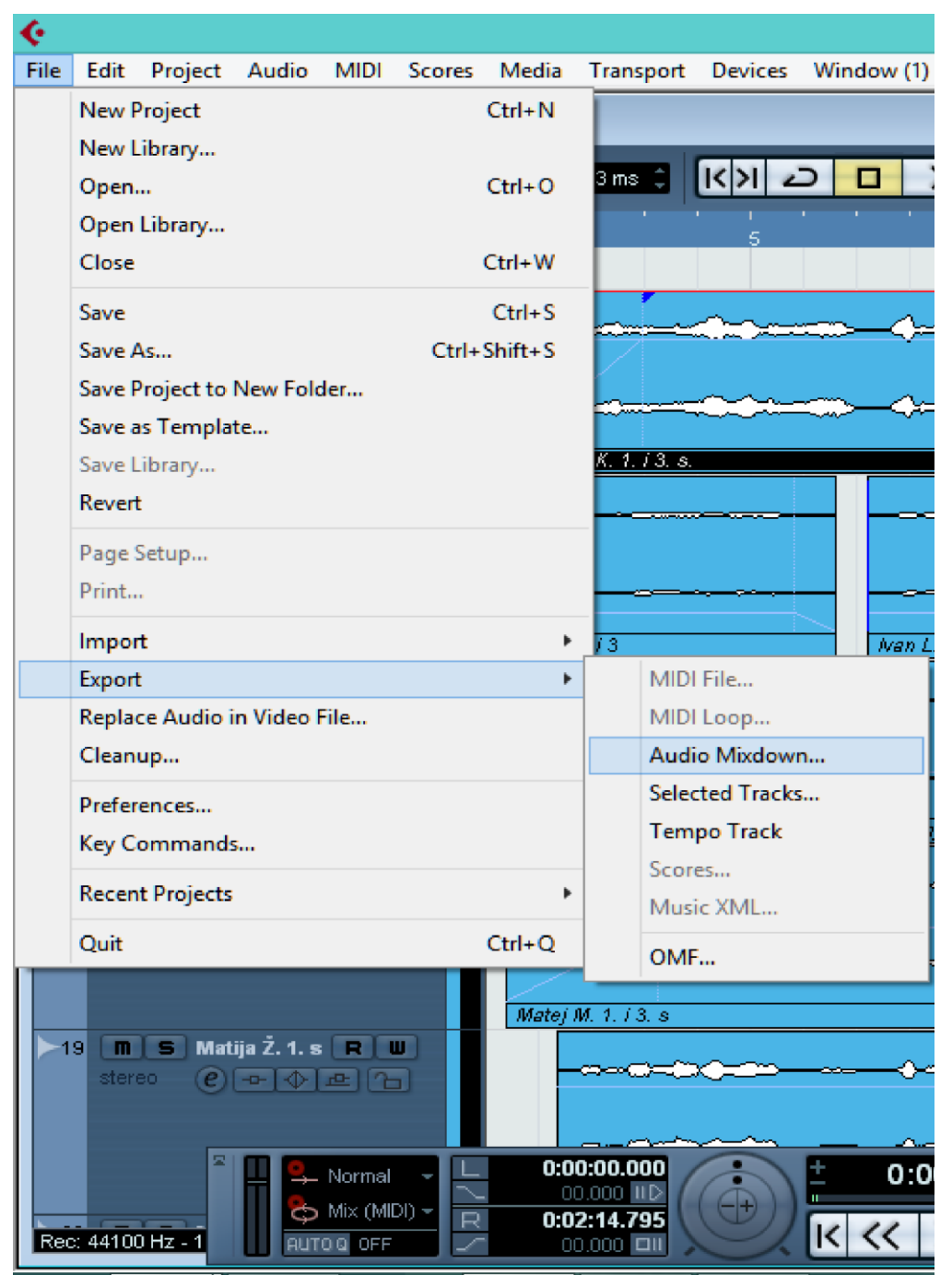

#### Ravnoteža dionica i završna obrada

• Isti princip kao kod balansiranja unutar dionice

• **Dodavanje ključnih efekata: prostor i jeka**

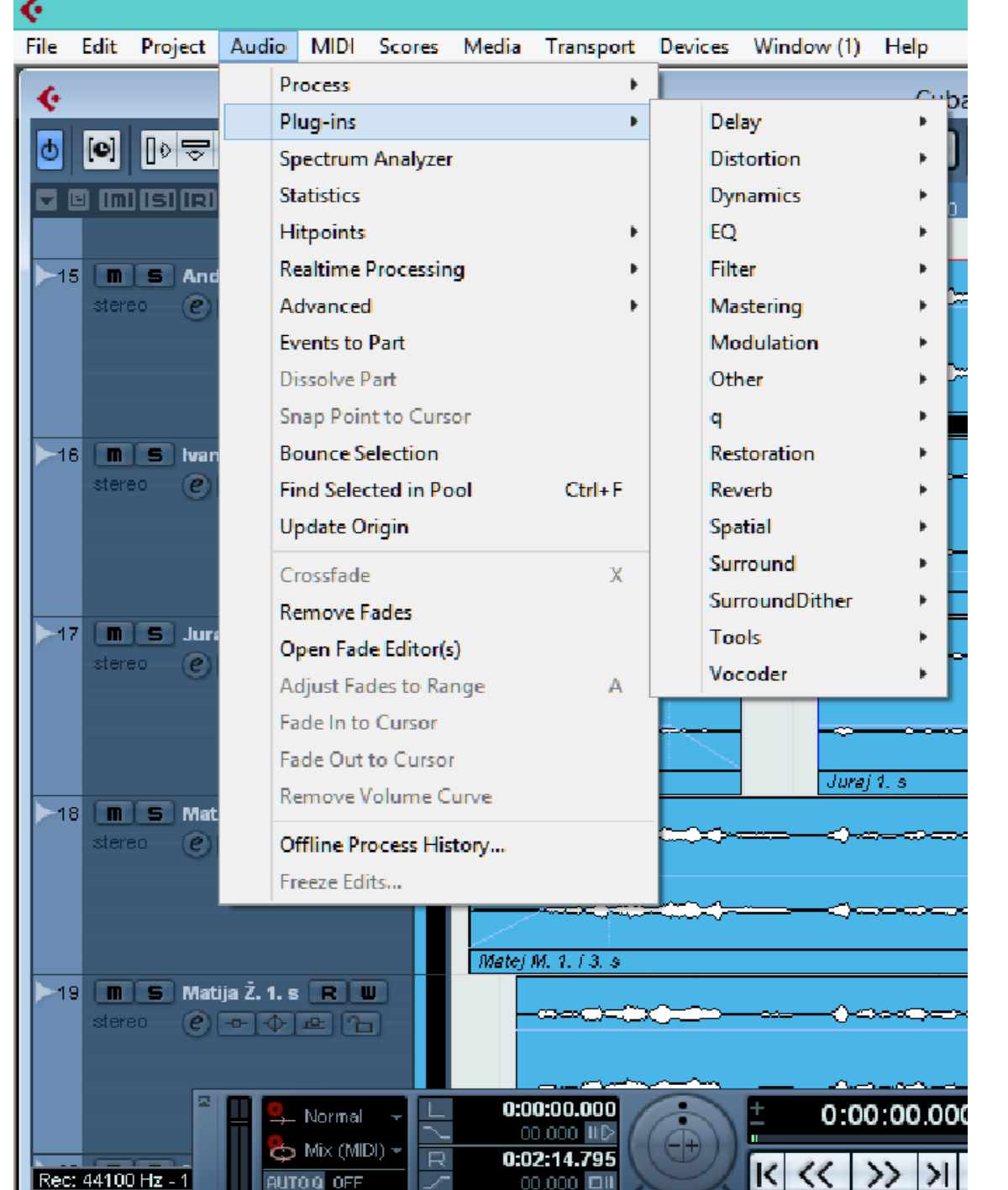

#### Poveznice:

- AZBSI Palma
	- <https://www.youtube.com/watch?v=AI91h5KEF64&t=2s>
	- <https://www.youtube.com/watch?v=uFJcNqho21w>
- Nadbiskupijska klasična gimnazija:
	- <https://www.youtube.com/watch?v=GyBOdUG5ci0>
- Glazbena škola Pavla Markovca:
	- <https://www.youtube.com/watch?v=KCx6a5I7imM>

# Hvala na pozornosti!